# *Roger Access Control System*

# **Instrukcja instalacji czytników PRT12MF / PRT62MF / PRT64MF / PRT66MF**

Oprogramowanie firmowe: x.35.192 i wyższe

Wersja dokumentu: Rev. B

# $\epsilon$

*Niniejszy dokument zawiera minimum informacji wymaganych do skonfigurowania, podłączenia i zamontowania urządzenia. Pełny opis funkcjonalności oraz parametrów konfiguracyjnych danego czytnika*<br>dostepny w jego instrukcji obsługi dostepnej na stronie www.roger.pl dostępny w jego instrukcji obsługi dostępnej na stronie www.ro

### **WSTĘP**

Czytnik może być stosowany do pracy autonomicznej w celu realizacji funkcji kontroli dostępu jak też może być wykorzystywany jako terminal w systemach RACS 4 oraz RACS 5, pełniąc wtedy funkcję urządzenia podrzędnego względem kontrolera dostępu, do którego podłączany jest za pośrednictwem magistrali RACS CLK/DTA. Alternatywnie czytnik może być również wykorzystywany w systemach firm trzecich z wykorzystaniem magistral Wiegand, Magstripe oraz RS232. Fabrycznie nowy czytnik ma ustawiony tryb pracy terminalowej RACS z adresem ID=0. Szczegółowe programowanie urządzenia może być wykonane z poziomu komputera (program RARC) lub manualnie za pomocą klawiatury czytnika albo karty zbliżeniowej. Konfigurowanie ustawień czytnika z poziomu programu RARC wymaga użycia interfejsu RUD-1.

### **KONFIGURACJA Z POZIOMU RARC**

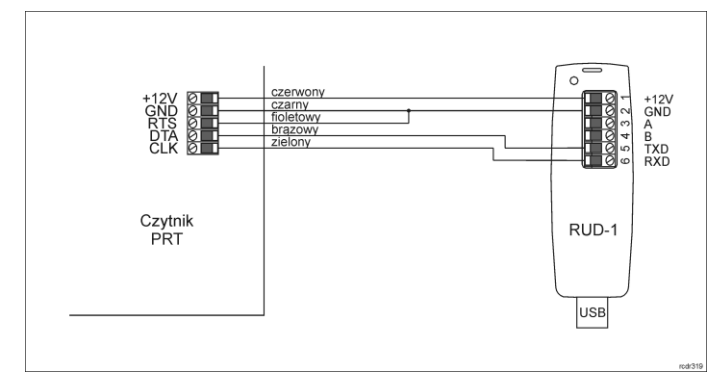

Rys. 1 Sposób podłączenia czytnika do interfejsu RUD-1

#### Procedura programowania z poziomu programu RARC:

- 1. Podłącz czytnik do interfejsu RUD-1 zgodnie z rys. 1, a interfejs RUD-1 do portu USB komputera.
- 2. Uruchom program RARC, w menu górnym wybierz *Opcje->Ustawienia portu* i następnie wskaż port szeregowy pod którym zainstalował się interfejs komunikacyjny RUD-1.
- 3. W menu górnym wybierz *Połączenie->Dołącz czytnik* i w otwartym oknie wybierz opcję *RS232* oraz przycisk *Start* by nawiązać połączenie z urządzeniem.
- 4. W zależności od wymagań danej instalacji wprowadź ustawienia w zakresie trybu pracy a w przypadku pracy autonomicznej także funkcji wejść i wyjść, opcji oraz użytkowników z prawami dostępu na przejściu kontrolowanym przez czytnik.
- 5. Kliknij przycisk *Prześlij do czytnika* by go skonfigurować.
- 6. Opcjonalnie zapisz ustawienia konfiguracyjne do pliku na dysku (polecenie w menu górnym *Plik->Zapisz ustawienia do pliku*).
- 7. Zamknij program RARC i odłącz czytnik od interfejsu RUD-1.

### **KONFIGURACJA RĘCZNA CZYTNIKA**

W przypadku pracy autonomicznej czytnik można skonfigurować w zakresie swoich opcji i funkcji za pomocą komend programujących oraz karty lub PIN-u użytkownika INSTALLER, które można zdefiniować w ramach procedury Resetu pamięci. Lista komend wraz z opisami jest dostępna w instrukcji obsługi czytników serii PRTxxMF dostępnej na stronie [www.roger.pl.](http://www.roger.pl/) Zalecaną metodą jest programowanie czytnika z poziomu programu RARC.

### **KONFIGURACJA RĘCZNA UŻYTKOWNIKÓW**

W przypadku pracy autonomicznej czytnik można skonfigurować ręcznie w zakresie jego użytkowników (maks. 120) i ich kart zbliżeniowych oraz kodów PIN za pomocą karty lub PIN-u użytkownika MASTER, które można zdefiniować w ramach procedury Resetu pamięci.

najczęściej stosowanych komend programujących:

**[11][PIN][#]** – Dodaj zwykłego użytkownika z kodem PIN.

**[12][Karta 1][Karta 2]...[Karta N][#]** – Dodaj zwykłych użytkowników z kartami **[20]** – Usuń wszystkich użytkowników oprócz MASTER i INSTALLER.

**[21][PIN][#]** – Usuń wskazany kod PIN.

#### **[22][Karta][#]** – Usuń wskazaną kartę.

**[24][YYMMDDhhmm]** – Ustaw datę i czas gdzie YY – rok (00-99), MM – miesiąc (01-12), DD – dzień (01-31), hh – godzina (00-23), mm – minuta (00-59).

**[#]** – Wyjście z trybu programowania.

# Przykład dodania użytkownika(-ów) z kartą (czytnik z klawiaturą)

- 1. Odczytaj kartę MASTER lub wprowadź kod PIN MASTER a czytnik zapali wskaźniki LED OTWARTE 2 (zielony) oraz LED STATUS 6 (na czerwono) potwierdzając w ten sposób wejście do trybu programowania.
- 2. Naciśnij klawisze 1 i 2 na klawiaturze a na czytniku zacznie pulsować wskaźnik LED SYSTEM Z (pomarańczowy).
- 3. Odczytaj kartę lub serię kart by zaprogramować je w czytniku.
- 4. Naciśnij klawisz # by zakończyć komendę i drugi raz by wyjść z trybu programowania. Czytnik zapali wskaźnik LED STATUS 60 (na czerwono).

W przypadku czytnika bez klawiatury numer komendy wprowadza się metodą wielokrotnego odczytu karty. W metodzie tej w celu wprowadzenia cyfry N należy N-krotnie odczytać kartę użytkownika MASTER a następnie odczekać do momentu pojawienia się podwójnego bip-u i po tym sygnale zaprogramować kolejną cyfrę. Emulację cyfry 0 wykonuje się przez 10-krotny odczyt karty.

Przykład dodania użytkownika(-ów) z kartą (czytnik bez klawiatur

- Odczytaj kartę MASTER a czytnik zapali wskaźniki LED OTWARTE  $\mathbf{\Omega}$ (zielony) oraz LED STATUS 3 (na czerwono) potwierdzając w ten sposób wejście do trybu programowania.
- 2. Odczytaj 1-krotnie kartę MASTER i zaczekaj na podwójny bip.
- 3. Odczytaj 2-krotnie kartę MASTER i zaczekaj na podwójny bip a na czytniku zacznie pulsować wskaźnik LED SYSTEM <del>Ζ</del> (pomarańczowy).
- 4. Odczytaj kartę lub serię kart by zaprogramować je w czytniku.
- 5. Odczekaj około 10 s by zakończyć komendę i odczekaj około 60 s albo 12 krotnie odczytaj kartę MASTER by czytnik wyszedł z trybu programowania co zostanie potwierdzone zapaleniem wskaźnika LED STATUS 6 (na czerwono).

Uwaga: Czytnik odrzuca próbę zaprogramowania karty lub kodu PIN, który jest już zarejestrowany w czytniku i sygnalizuje wtedy błąd (długi bip).

#### **PROCEDURA RESETU PAMIĘCI**

Procedura resetu pamięci umożliwia ustawienie trybu pracy urządzenia oraz skonfigurowanie użytkowników MASTER i INSTALLER jak też skasowanie wszystkich pozostałych nastaw konfiguracyjnych i przywrócenie ustawień fabrycznych. Użytkownik MASTER jest wykorzystywany do ręcznego programowania zwykłych użytkowników w czytniku a użytkownik INSTALLER do ręcznego konfigurowania samego czytnika.

#### Procedura resetu pamięci:

- 1. Usuń wszystkie połączenia z linii CLK, IN1 oraz RTS.
- 2. Zewrzyj linie CLK i IN1.<br>3. Wykonaj restart czytnik
- 3. Wykonaj restart czytnika (wyłącz/włącz zasilanie lub zewrzyj na chwilę styki RST).
- Gdy wskaźnik LED OTWARTE  $\Omega$  (zielony) zacznie pulsować i czytnik zacznie wydawać ciągły dźwięk, rozewrzyj linie CLK i IN1.
- 5. Gdy wskaźnik LED SYSTEM **2** (pomarańczowy) zacznie pulsować wprowadź trzy cyfry trybu pracy urządzenia za pomocą klawiatury lub poprzez odczyt dowolnej karty standardu Mifare np. [030] dla trybu uproszczonego autonomicznego, [000] dla trybu RACS z adresem ID=0, itp.
- 6. Wprowadź nowy kod PIN MASTER (3-6 cyfr) i zakończ klawiszem # lub pomiń całkowicie to ustawienie i przejdź do kolejnego kroku procedury.
- 7. Odczytaj dowolną kartę zbliżeniową standardu MIFARE będzie to nowa karta użytkownika MASTER lub naciśnij # by przejść do kolejnego kroku procedury.
- 8. Wprowadź nowy kod PIN INSTALLER (3-6 cyfr) i zakończ klawiszem # lub pomiń całkowicie to ustawienie i przejdź do kolejnego kroku procedury.
- 9. Odczytaj kolejną dowolną kartę zbliżeniową standardu MIFARE będzie to nowa karta użytkownika INSTALLER lub naciśnij # by pominąć to ustawienie.

W przypadku czytników bez klawiatury, trzy cyfry konfigurujące tryb pracy wprowadza się metodą wielokrotnego odczytu karty. W metodzie tej w celu wprowadzenia cyfry N należy N-krotnie odczytać dowolną kartę zbliżeniową standardu MIFARE a następnie odczekać do momentu pojawienia się podwójnego bip-u i po tym sygnale zaprogramować kolejną cyfrę trybu. Emulację cyfry 0 wykonuje się przez 10-krotny odczyt karty.

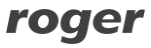

#### Instrukcja instalacji czytników PRT12MF PRT62MF PRT64MF PRT66MF.doc 2019-07-02

Przykład programowania trybu pracy [001] metodą wielokrotnego odczytu karty zbliżeniowej:

- 1. Odczytaj 10-krotnie kartę i zaczekaj na podwójny bip.
- 2. Odczytaj 10-krotnie kartę i zaczekaj na podwójny bip.
- 3. Odczytaj 1-krotnie kartę i zaczekaj na podwójny bip.

# **WYKORZYSTANIE CZYTNIKA W SYSTEMACH RACS**

W systemach kontroli dostępu RACS 4 oraz RACS 5 czytnik serii PRTxxMF funkcjonuje jako terminal podłączony do kontrolera dostępu. W większości przypadków czytnik z ustawieniami fabrycznymi można podłączać do kontrolera bez dodatkowej konfiguracji. Jeżeli na magistrali RACS CLK/DTA ma funkcjonować więcej niż jeden czytnik to wtedy konieczne jest im nadanie indywidualnych adresów poprzez wybór odpowiednich trybów pracy [000]..[003] za pomocą programu RARC lub w ramach procedury Resetu pamięci. W trybie terminalowym nie konfiguruje się użytkowników, funkcji linii wejściowych i wyjściowych oraz innych opcji wykorzystywanych w trybie autonomicznym.

## **AKTUALIZACJA OPROGRAMOWANIA**

W celu aktualizacji oprogramowania firmowego czytnik należy podłączyć do komputera za pośrednictwem interfejsu RUD-1 (rys. 1) i uruchomić program narzędziowy RogerISP. Plik z aktualnym firmware dostępny jest na stronie www.roger.pl

#### Procedura aktualizacji oprogramowania:

- 1. Podłącz czytnik do interfejsu RUD-1 zgodnie z rys. 1, a interfejs RUD-1 do portu USB komputera.
- 2. Załóż zworkę na styki FDM (rys. 2).
- 3. Wykonaj restart czytnika (wyłącz/włącz zasilanie lub zewrzyj na chwilę styki RST).
- 4. Uruchom program RogerISP<br>5. Wybierz port szeregowy pod
- 5. Wybierz port szeregowy pod którym zainstalował się interfejs komunikacyjny RUD-1 i zaznacz *Programowanie przez RS232*.
- 6. Wskaż ścieżkę dostępu do pliku firmware (\*.hex).
- 7. Wciśnij przycisk *Aktualizuj* by rozpocząć wgrywanie firmware do czytnika. W dolnej części okna widoczny będzie pasek postępu.
- 8. Gdy aktualizacja zostanie ukończona zdejmij zworkę ze styków FDM i wykonaj restart czytnika.

Uwaga: Po wgraniu oprogramowania może być konieczne przeprowadzenie procedury Resetu pamięci.

## **DODATKI**

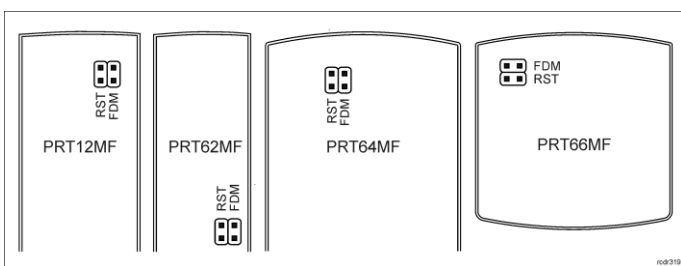

Rys. 2 Lokalizacja styków serwisowych

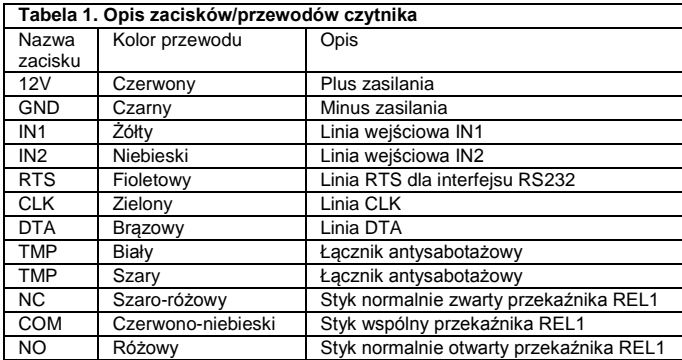

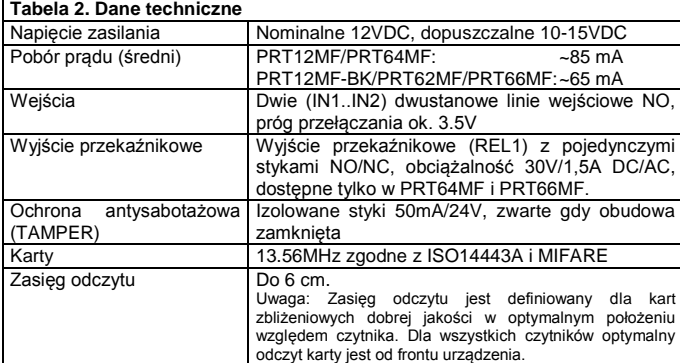

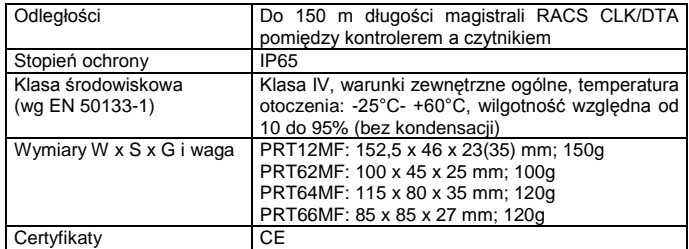

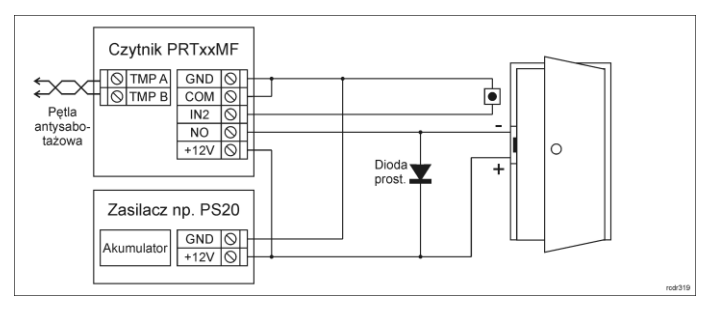

Rys. 3 Podłączenie elektrozaczepu i przycisku wyjścia do czytnika PRT64MF / PRT66MF - praca autonomiczna.

Uwaga: Czytniki PRT12MF i PRT62MF nie posiadają wbudowanego przekaźnika więc w ich przypadku sterowanie zamkiem może być realizowane za pomocą zewnętrznego przekaźnik podłączonego do odpowiednio skonfigurowanego wyjścia tranzystorowego CLK lub DTA.

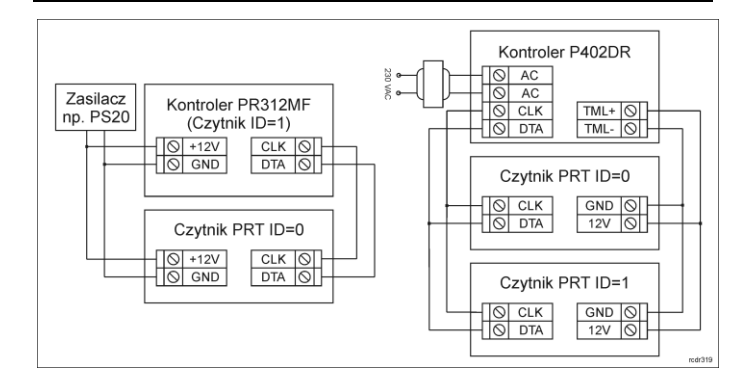

Rys. 4 Przykład podłączenia czytników PRT w systemie RACS 4 - praca terminalowa

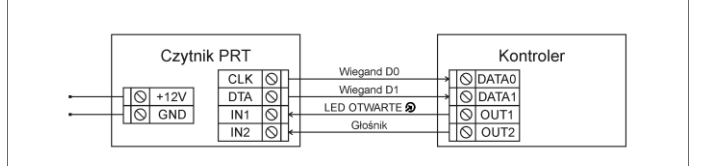

Rys. 5 Podłączenie czytnika do kontrolera w trybie pracy Wiegand

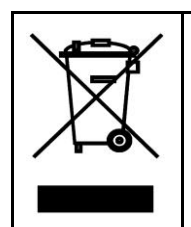

Symbol ten umieszczony na produkcie lub opakowaniu oznacza, że tego produktu nie należy wyrzucać razem z innymi odpadami gdyż może to spowodować negatywne skutki dla środowiska i zdrowia ludzi. Użytkownik jest odpowiedzialny za dostarczenie zużytego sprzętu do wyznaczonego punktu gromadzenia zużytych urządzeń elektrycznych i elektronicznych. Szczegółowe informacje na temat recyklingu można uzyskać u odpowiednich władz lokalnych, w przedsiębiorstwie zajmującym się usuwaniem odpadów lub w miejscu zakupu produktu. Gromadzenie osobno i recykling tego typu odpadów przyczynia się do ochrony zasobów naturalnych i jest bezpieczny dla zdrowia i środowiska naturalnego. Masa sprzętu podana jest w instrukcji.

**Kontakt: Roger Sp. z o. o. sp. k. 82-400 Sztum Gościszewo 59 Tel.: +48 55 272 0132 Faks: +48 55 272 0133 Pomoc tech.: +48 55 267 0126 Pomoc tech. (GSM): +48 664 294 087 E-mail[: biuro@roger.pl](mailto:biuro@roger.pl) Web[: www.roger.pl](http://www.roger.pl/)**